Command Reference for MrBayes ver. 3.0B4, Serial Version

(c) John P. Huelsenbeck and Fredrik Ronquist

 \*\*\*\*\*\*\*\*\*\*\*\*\*\*\*\*\*\*\*\*\*\*\*\*\*\*\*\*\*\*\*\*\*\*\*\*\*\*\*\*\*\*\*\*\*\*\*\*\*\*\*\*\*\*\*\*\*\*\*\*\*\*\*\*\*\*\*\*\*\*\*\*\*\*\*  $\star$  \* \* 1. Command summary \*  $\star$  \* \*\*\*\*\*\*\*\*\*\*\*\*\*\*\*\*\*\*\*\*\*\*\*\*\*\*\*\*\*\*\*\*\*\*\*\*\*\*\*\*\*\*\*\*\*\*\*\*\*\*\*\*\*\*\*\*\*\*\*\*\*\*\*\*\*\*\*\*\*\*\*\*\*\*\* --------------------------------------------------------------------------- Commands that are available from the command line or from a MrBayes block include: About -- Describes the program Acknowledgments -- Shows program acknowledgments Charset -- Assigns a group of sites to a set Charstat -- Shows status of characters Citations -- Appropriate citation of program Comparetree -- Compares the trees from two tree files Ctype -- Assigns ordering for the characters Databreaks -- Defines nucleotide pairs (doublets) for stem models Delete -- Deletes taxa from the analysis Deroot -- Deroots user tree Disclaimer -- Describes program disclaimer Exclude -- Excludes sites from the analysis Execute -- Executes a file Help -- Provides detailed description of commands Include -- Includes sites Link -- Links parameters across character partitions Log  $--$  Logs screen output to a file Lset -- Sets the parameters of the likelihood model Manual  $-$  Prints a command reference to a text file Mcmc -- Starts Markov chain Monte Carlo analysis Mcmcp -- Sets the parameters of a chain (without starting analysis) Outgroup -- Changes outgroup taxon Pairs  $-$  -- Defines nucleotide pairs (doublets) for stem models Partition -- Assigns a character partition Plot  $-$  Plots parameters from MCMC analysis Prset -- Sets the priors for the parameters Props -- Set proposal probabilities Quit -- Quits the program Report  $-$ - Controls how certain model parameters are reported Restore -- Restores taxa Root -- Roots user tree Set -- Sets run conditions and defines active data partition Showmatrix -- Shows current character matrix Showmodel -- Shows model settings Showtree -- Shows user tree Sump -- Summarizes parameters from MCMC analysis Sumt -- Summarizes trees from MCMC analysis Taxastat -- Shows status of taxa Taxset -- Assigns a group of taxa to a set Unlink -- Unlinks parameters across character partitions

 Usertree -- Defines a single user tree Commands that should be in a NEXUS file (data block or trees block) include: Begin -- Denotes beginning of block in file Dimensions -- Defines size of character matrix End -- Denotes end of a block in file Format -- Defines character format in data block Matrix -- Defines matrix of characters in data block<br>Translate -- Defines alternative names for taxa -- Defines alternative names for taxa Tree -- Defines a tree from MCMC analysis Note that this program supports the use of the shortest unambiguous spelling of the above commands (e.g., "exe" instead of "execute"). --------------------------------------------------------------------------- \*\*\*\*\*\*\*\*\*\*\*\*\*\*\*\*\*\*\*\*\*\*\*\*\*\*\*\*\*\*\*\*\*\*\*\*\*\*\*\*\*\*\*\*\*\*\*\*\*\*\*\*\*\*\*\*\*\*\*\*\*\*\*\*\*\*\*\*\*\*\*\*\*\*\*  $\star$  \* \* 2. MrBayes commands \*  $\star$  \* \*\*\*\*\*\*\*\*\*\*\*\*\*\*\*\*\*\*\*\*\*\*\*\*\*\*\*\*\*\*\*\*\*\*\*\*\*\*\*\*\*\*\*\*\*\*\*\*\*\*\*\*\*\*\*\*\*\*\*\*\*\*\*\*\*\*\*\*\*\*\*\*\*\*\* --------------------------------------------------------------------------- About This command provides some general information about the program. --------------------------------------------------------------------------- --------------------------------------------------------------------------- Acknowledgments This command shows the authors' acknowledgments. --------------------------------------------------------------------------- --------------------------------------------------------------------------- Charset This command defines a character set. The format for the charset command is charset <name> = <character numbers> For example, "charset first pos =  $1-720\3"$  defines a character set called "first pos" that includes every third site from 1 to 720. The character set name cannot have any spaces in it. The slash  $(\setminus)$  is a nifty way of telling the program to assign every third (or second, or fifth, or whatever) character to the character set. You can assign up to 30 character sets. This option is best used not from the command line but rather as a line in the mrbayes block of a file. --------------------------------------------------------------------------- --------------------------------------------------------------------------- Charstat This command shows the status of all the characters. The correct usage is charstat

 After typing "charstat", the character number, whether it is excluded or included, and the partition identity are shown. The output is paused every 100 characters. This pause can be turned off by setting autoclose

 to "yes" (set autoclose=yes). ---------------------------------------------------------------------------

Citations

 This command shows a thorough list of citations you may consider using when publishing the results of a MrBayes analysis. --------------------------------------------------------------------------- ---------------------------------------------------------------------------

---------------------------------------------------------------------------

Comparetree

 This command compares the trees in two files, called "filename1" and "filename2".

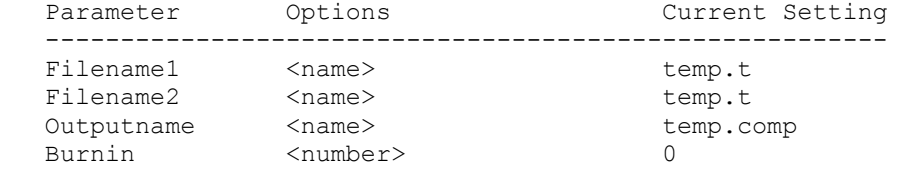

 --------------------------------------------------------------------------- ---------------------------------------------------------------------------

Ctype

 This command sets the character ordering for standard-type data. The correct usage is:

ctype <ordering>:<characters>

The available options for the <ordering> specifier are:

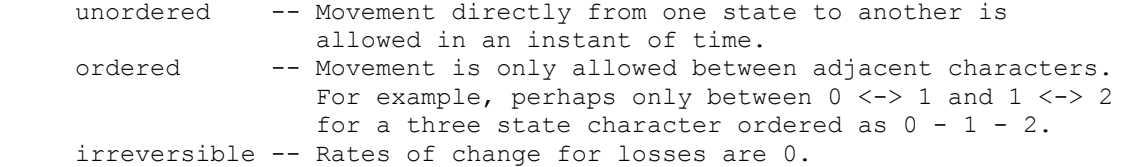

 The characters to which the ordering is applied is specified in manner that is identical to commands such as "include" or "exclude". For example,

ctype unordered: 10 23 45

defines charactes 10, 23, and 45 to be of type ordered. Similarly,

ctype irreversible: 54 - 67 71-92

 defines characters 54 to 67 and characters 71 to 92 to be of type irreversible. You can use the "." to denote the last character, and "all" to denote all of the characters. Finally, you can use the specifier "\" to apply the ordering to every n-th character or you can use predefined charsets to specify the character.

 Only one ordering can be used on any specific application of ctype. If you want to apply different orderings to different characters, then you need to use ctype multiple times. For example,

 ctype ordered: 1-50 ctype irreversible: 51-100  sets characters 1 to 50 to be ordered and characters 51 to 100 to be irreversible.

 The ctype command is only sensible with morphological (here called "standard") characters. The program ignores attempts to apply char acter orderings to other types of characters, such as DNA characters. --------------------------------------------------------------------------- ---------------------------------------------------------------------------

Databreaks

 This command is used to specify breaks in your input data matrix. Your data may be a mixture of genes or a mixture of different types of data. Some of the models implemented by MrBayes account for nonindependence at adjacent characters. The autocorrelated gamma model, for example, allows rates at adjacent sites to be correlated. However, there is no way for such a model to tell whether two sites, adjacent in the matrix, are actually separated by many kilobases or megabases in the genome. The databreaks command allows you to specify such breaks. The correct usage is:

databreaks <br/> <br />break 2> <br />break 3> ...

 For example, say you have a data matrix of 3204 characters that include nucleotide data from three genes. The first gene covers characters 1 to 970, the second gene covers characters 971 to 2567, and the third gene covers characters 2568 to 3204. Also, let's assume that the genes are not directly adjacent to one another in the genome, as might be likely if you have mitochondrial sequences. In this case, you can specify breaks between the genes using:

databreaks 970 2567;

 The first break, between genes one and two, is after character 970 and the second break, between genes two and three, is after character 2567. --------------------------------------------------------------------------- ---------------------------------------------------------------------------

Delete

This command deletes taxa from the analysis. The correct usage is:

delete <name and/or number and/or taxset> ...

 A list of the taxon names or taxon numbers (labelled 1 to ntax in the order in the matrix) or taxset(s) can be used. For example, the following:

delete 1 2 Homo\_sapiens

 deletes taxa 1, 2, and the taxon labelled Homo\_sapiens from the analysis. You can also use "all" to delete all of the taxa. For example,

delete all

 deletes all of the taxa from the analysis. Of course, a phylogenetic anal ysis that does not include any taxa is fairly uninteresting. ---------------------------------------------------------------------------

---------------------------------------------------------------------------

Deroot

 This command deroots the user tree. If the tree is already unrooted, a warning is issued. The correct usage is "deroot".

 --------------------------------------------------------------------------- --------------------------------------------------------------------------- Disclaimer This command shows the disclaimer for the program. In short, the disclaimer states that the authors (John Huelsenbeck and Fredrik Ronquist) are not responsible for any silly things you may do to your computer or any unforseen but possibly nasty things the computer program may inadvertently do to you. --------------------------------------------------------------------------- --------------------------------------------------------------------------- Exclude This command excludes characters from the analysis. The correct usage is exclude <number> <number> <number> or exclude <number> - <number> or exclude <charset> or some combination thereof. Moreover, you can use the specifier "\" to exclude every nth character. For example, the following exclude 1-100\3 would exclude every third character. As a specific example, exclude 2 3 10-14 22 excludes sites 2, 3, 10, 11, 12, 13, 14, and 22 from the analysis. Also, exclude all excludes all of the characters from the analysis. Excluding all characters does not leave you much information for inferring phylogeny. --------------------------------------------------------------------------- --------------------------------------------------------------------------- Execute This command executes a file called <file name>. The correct usage is: execute <file name> For example, execute replicase.nex would execute the file named "replicase.nex". This file must be in the same directory as the executable. --------------------------------------------------------------------------- --------------------------------------------------------------------------- Help

 This command provides useful information on the use of this program. The correct usage is

 help which gives a list of all available commands with a brief description of each or help <command> which gives detailed information on the use of <command>. --------------------------------------------------------------------------- --------------------------------------------------------------------------- Include This command includes characters that were previously excluded from the analysis. The correct usage is include <number> <number> <number> or include <number> - <number> or include <charset> or some combination thereof. Moreover, you can use the specifier "\" to include every nth character. For example, the following include 1-100\3 would include every third character. As a specific example, include 2 3 10-14 22 includes sites 2, 3, 10, 11, 12, 13, 14, and 22 from the analysis. Also, include all includes all of the characters in the analysis. Including all of the characters (even if many of them are bad) is a very total-evidence-like thing to do. Doing this will make a certain group of people very happy. On the other hand, simply using this program would make those same people unhappy. --------------------------------------------------------------------------- --------------------------------------------------------------------------- Link This command links model parameters across partitions of the data. The correct usage is: link <parameter name> = (<all> or <partition list>) The list of parameters that can be linked includes: Tratio -- Transition/transversion rate ratio Revmat -- Substitution rates of GTR model Omega -- Nonsynonymous/synonymous rate ratio Statefreq -- Character state frequencies Shape -- Gamma shape parameter Pinvar -- Proportion of invariable sites Correlation -- Correlation parameter of autodiscrete gamma

```
Switchrates -- Switching rates for covarion model
    Brlens -- Branch lengths of tree 
   Topology -- Topology of tree 
    Speciationrates -- Speciation rates for birth-death process 
    Extinctionrates -- Extinction rates for birth-death process 
  Theta -- Parameter for coalescence process
 For example, 
    link shape=(all) 
 links the gamma shape parameter across all partitions of the data. 
 You can use "showmodel" to see the current linking status of the 
 characters. For more information on this command, see the help menu 
 for link's converse, unlink ("help unlink"); 
    --------------------------------------------------------------------------- 
 --------------------------------------------------------------------------- 
 Log 
 This command allows output to the screen to also be output to a file. 
 The useage is: 
    log start/stop filename=<name> append/replace 
 The options are: 
 Start/Stop -- Starts or stops logging of output to file. 
 Append/Replace -- Either append to or replace existing file. 
Filename -- Name of log file (currently, the name of the log
                  file is "log.out"). 
 --------------------------------------------------------------------------- 
 ---------------------------------------------------------------------------
```
Lset

 This command sets the parameters of the likelihood model. The likelihood function is the probability of observing the data conditional on the phylo genetic model. In order to calculate the likelihood, you must assume a model of character change. This command lets you tailor the biological assumptions made in the phylogenetic model. The correct usage is

lset <parameter>=<option> ... <parameter>=<option>

 For example, "lset nst=6 rates=gamma" would set the model to a general model of DNA substition (the GTR) with gamma-distributed rate variation across sites.

Options:

 Applyto -- This option allows you to apply the lset commands to specific partitions. This command should be the first in the list of commands specified in lset. Moreover, it only makes sense to be using this command if the data have been partitioned. A default partition is set on execution of a matrix. If the data are homogeneous (i.e., all of the same data type), then this partition will not subdivide the characters. Up to 30 other partitions can be defined, and you can switch among them using "set partition=<partition name>". Now, you may want to specify different models to different partitions of the data. Applyto allows you to do this. For example, say you have partitioned the data by codon position, and you want to apply a nst=2 model to the first two partitions and nst=6 to the

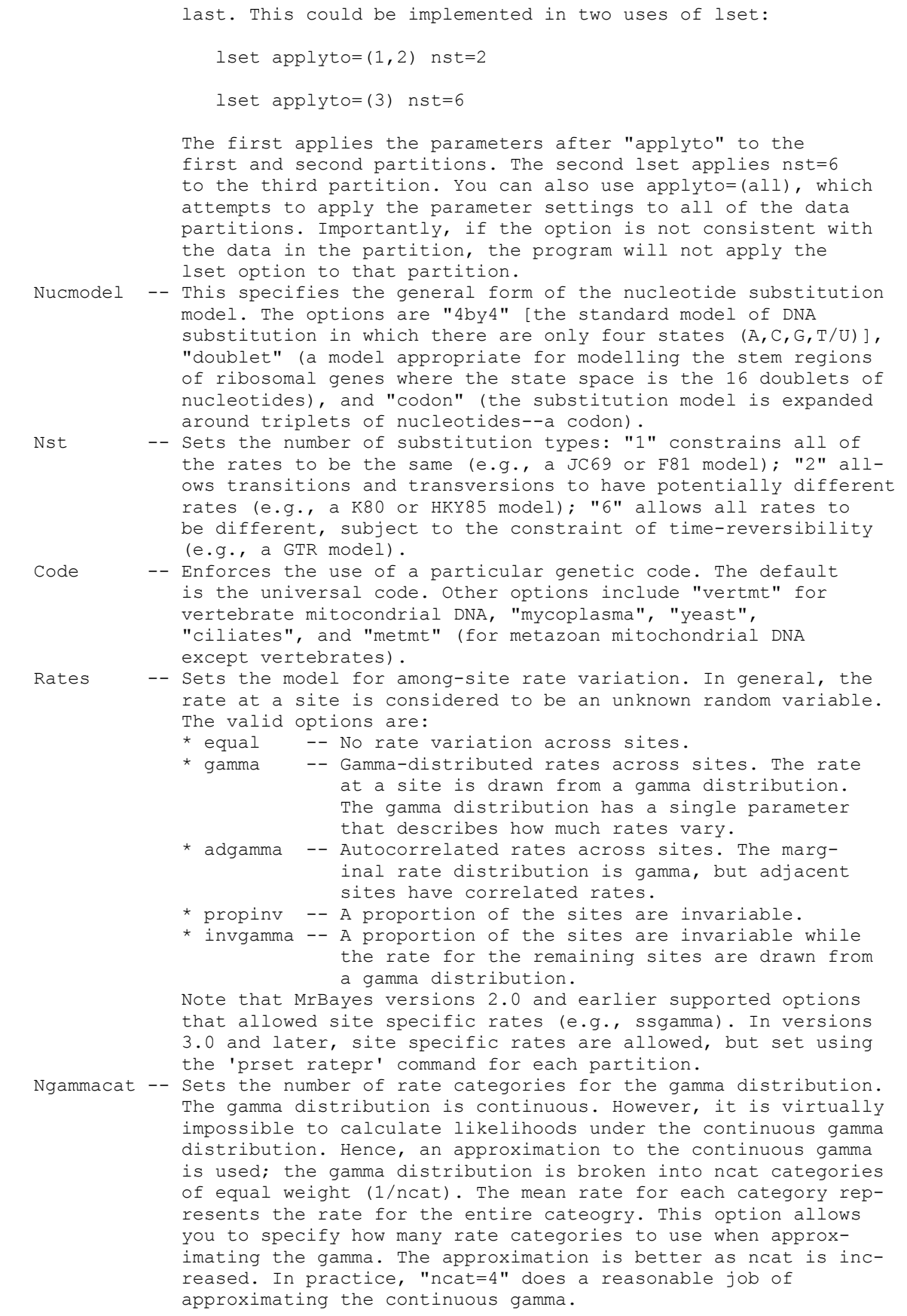

- Nbetacat -- Sets the number of rate categories for the beta distribution. A symmetric beta distribution is used to model the station ary frequencies when morphological data are used. This option specifies how well the beta distribution will be approx imated.
- Omegavar -- Allows the nonsynonymous/synonymous rate ratio (omega) to vary across codons. Ny98 assumes that there are three classes, with potentially different omega values (omega1, omega2, omega3): omega2 = 1;  $0 < \text{omegal } < 1$ ; and  $\text{omega3} > 1$ . Like the Ny98 model, the M3 model has three omega classes. However, their values are less constrained, with omega1 < omega2 < omega3. The default (omegavar = equal) has no variation on omega across sites.
- Covarion -- This forces the use of a covarion-like model of substitution for nucleotide or amino acid data. The valid options are "yes" and "no". The covarion model allows the rate at a site to change over its evolutionary history. Specifically, the site is either on or off. When it is off, no substitutions are poss ible. When the process is on, substitutions occur according to a specified substitution model (specified using the other lset options).
- Coding -- This specifies how characters were sampled. If all site pat terns had the possibility of being sampled, then "all" should be specified (the default). Otherwise "variable" (only var iable characters had the possibility of being sampled), "noabsence" (characters for which all taxa were coded as absent were not sampled), and "nopresence" (characters for which all taxa were coded as present were not sampled. "All" works for all data types. However, the others only work for morphological (all/variable) or restriction site (all/variable/ noabsence/nopresence) data.
- Parsmodel -- This forces calculation under the so-called parsimony model described by Tuffley and Steel (1998). The options are "yes" or "no". Note that the biological assumptions of this model are anything but parsimonious. In fact, this model assumes many more parameters than the next most complicated model imple mented in this program. If you really believe that the pars imony model makes the biological assumptions described by Tuffley and Steel, then the parsimony method is miss-named.

Default model settings:

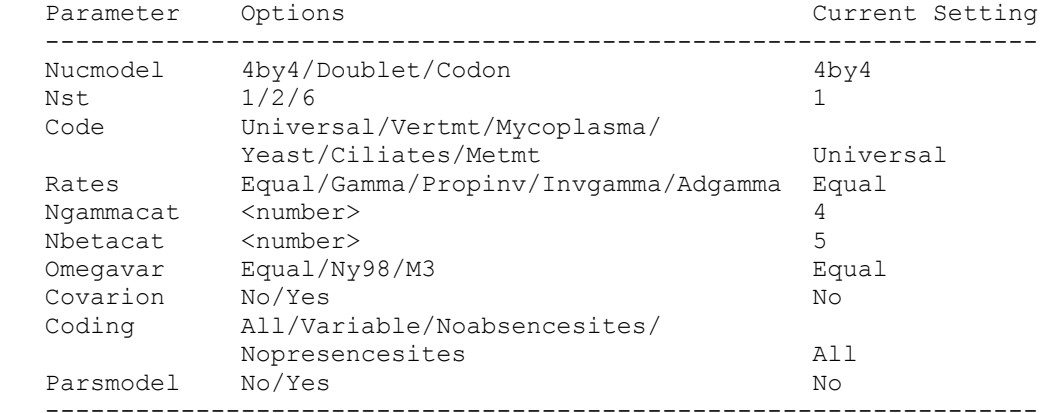

---------------------------------------------------------------------------

### Manual

This command allows you to generate a text file containing help information

 on all the available commands. This text file can be used as an up-to-date command reference. You can set the name of the text file using the "filename" option; the default is "commref mb<version>.txt".

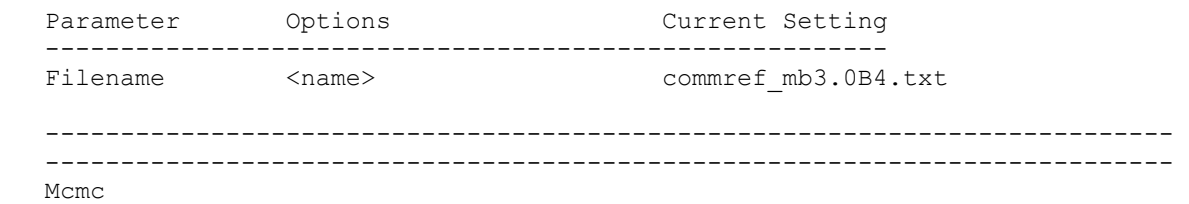

 This command starts the Markov chain Monte Carlo (MCMC) analysis. The posterior probability of phylogenetic trees (and other parameters of the substitution model) cannot be determined analytically. Instead, MCMC is used to approximate the posterior probabilities of trees by drawing (dependent) samples from the posterior distribution. This program can implement a variant of MCMC called "Metropolis-coupled Markov chain Monte Carlo", or MCMCMC for short. Basically, "Nchains" are run, with Nchains - 1 of them heated. The chains are labelled 1, 2, ..., Nchains. The heat that is applied to the i-th chain is  $B = 1 / (1 + temp X i)$ . B is the power to which the posterior probability is raised. When B = 0, all trees have equal probability and the chain freely visits trees. B = 1 is the "cold" chain (or the distribution of interest). MCMCMC can mix better than ordinary MCMC; after all of the chains have gone through one cycle, two chains are chosen at random and an attempt is made to swap the states (with the probability of a swap being determined by the Metropolis et al. equation). This allows the chain to potentially jump a valley in a single bound. The correct usage is

mcmc <parameter> = <value> ... <parameter> = <value>

For example,

mcmc ngen=100000 nchains=4 temp=0.5

 performs a MCMCMC analysis with four chains with the temperature set to 0.5. The chains would be run for 100,000 cycles.

Options:

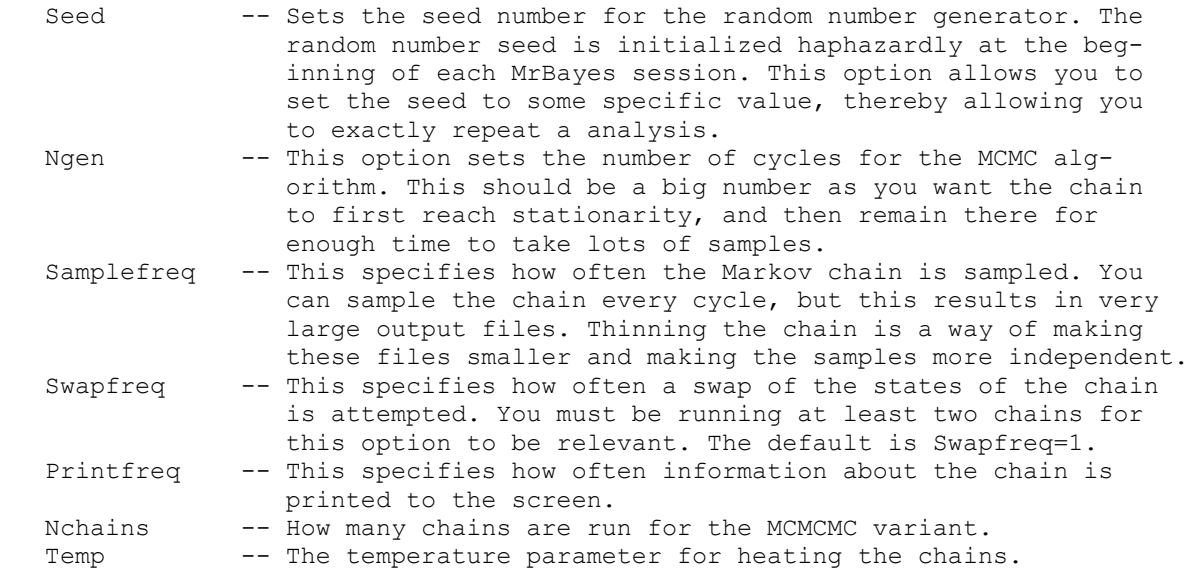

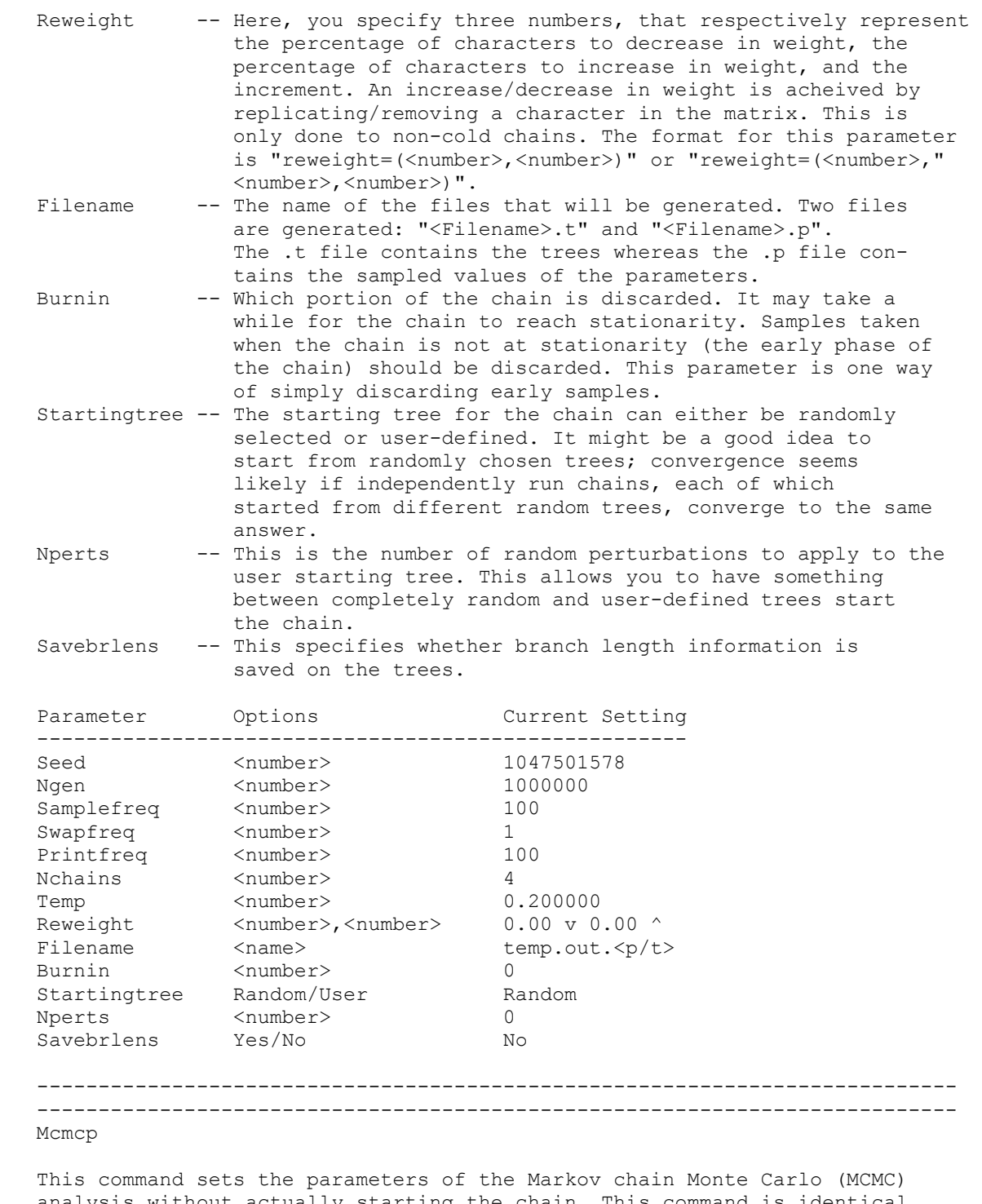

 analysis without actually starting the chain. This command is identical in all respects to Mcmc, except that the analysis will not start after this command is issued. For more details on the options, check the help menu for Mcmc.

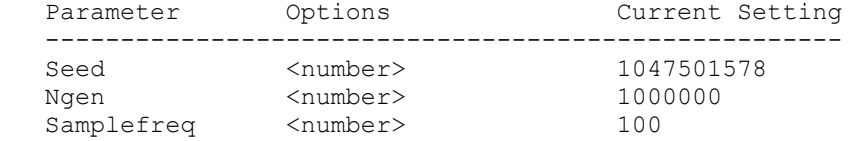

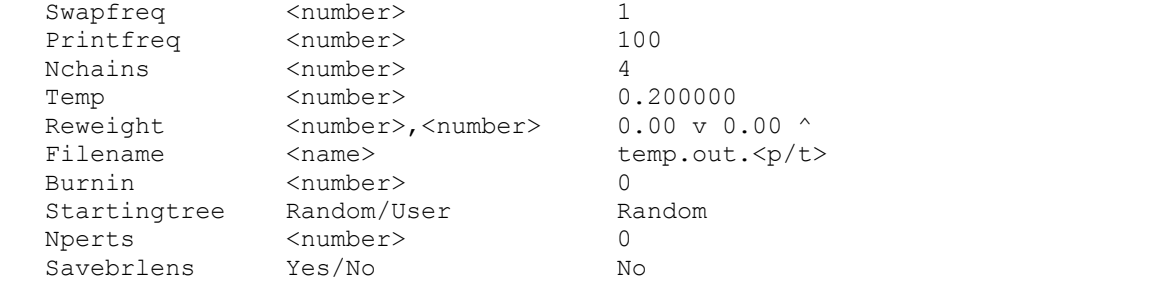

 --------------------------------------------------------------------------- ---------------------------------------------------------------------------

Outgroup

This command assigns a taxon to the outgroup. The correct usage is:

outgroup <number>/<taxon name>

 For example, "outgroup 3" assigns the third taxon in the matrix to be the outgroup. Similarly, "outgroup Homo\_sapiens" assings the taxon "Homo sapiens" to be the outgroup (assuming that there is a taxon named "Homo sapiens" in the matrix). Only a single taxon can be assigned to be the outgroup. --------------------------------------------------------------------------- ---------------------------------------------------------------------------

Pairs

 This command is used to specify pairs of nucleotides. For example, your data may be RNA sequences with a known secondary structure of stems and loops. Substitutions in nucleotides involved in a Watson-Crick pairing in stems are not strictly independent; a change in one changes the prob ability of a change in the partner. A solution to this problem is to expand the model around the pair of nucleotides in the stem. This command allows you to do this. The correct usage is:

pairs <NUC1>:<NUC2>, <NUC1>:<NUC2>,..., <NUC1>:<NUC2>;

For example,

pairs 30:56, 31:55, 32:54, 33:53, 34:52, 35:51, 36:50;

 specifies pairings between nucleotides 30 and 56, 31 and 55, etc. Only nucleotide data (DNA or RNA) may be paired using this command. Note that in order for the program to actually implement a "doublet" model involving a 16 X 16 rate matrix, you must specify that the structure of the model is 16 X 16 using "lset nucmodel=doublet". ---------------------------------------------------------------------------

---------------------------------------------------------------------------

Partition

 This command allows you to specify a character partition. The format for this command is

partition  $\langle$ name> =  $\langle$ num parts>: $\langle$ chars in first>, ..., $\langle$ chars in last>

For example, "partition by codon =  $3:1$ st pos,2nd pos,3rd pos" specifies a partition called "by codon" which consists of three parts (first, second, and third codon positions). Here, we are assuming that the sites in each partition were defined using the charset command. You can specify a partition without using charset as follows:

partition by codon = 3:1 4 6 9 12,2 5 7 10 13,3 6 8 11 14

 However, we recommend that you use the charsets to define a set of char acters and then use these predefined sets when defining the partition. Also, it makes more sense to define a partition as a line in the mrbayes block than to issue the command from the command line (then again, you may be a masochist, and want to do extra work).

 --------------------------------------------------------------------------- ---------------------------------------------------------------------------

#### Plot

This command plots specified parameters in the .p file created by the program. The program prints two files during a MCMC analysis: a tree file and a parameter file. The parameter file has the extension ".p". This command, plot, makes an x-y graph of the parameter over the course of the chain. The command can be useful for visually diagnosing convergence for many of the parameters of the phylogenetic model. The parameter to be plotted is specified by the "parameter" option. Several parameters can be plotted at once by using the "match" option, which has a default value of "perfect". For example, if you were to set "parameter = pi" and "match = consistentwith", then all of the state frequency parameters would be plotted. You can also set "match=all", in which case all of the parameters are plotted.

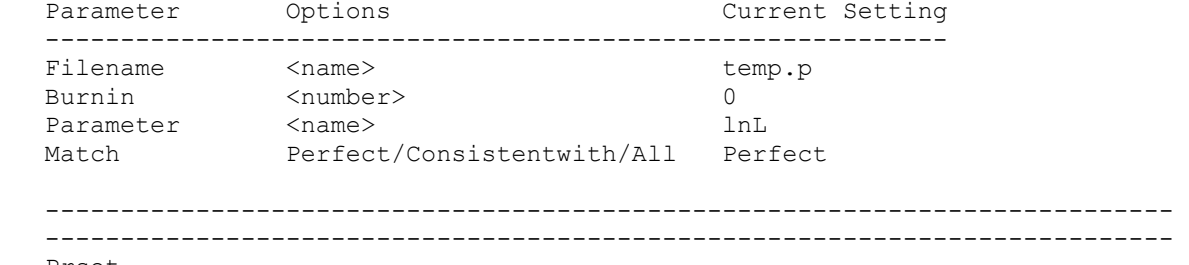

Prset

 This command sets the priors for the phylogenetic model. Remember that in a Bayesian analysis, you must specify a prior probability distribution for the parameters of the likelihood model. The prior distribution rep resents your prior beliefs about the parameter before observation of the data. This command allows you to tailor your prior assumptions to a large extent.

Options:

 Applyto -- This option allows you to apply the prset commands to specific partitions. This command should be the first in the list of commands specified in prset. Moreover, it only makes sense to be using this command if the data have been partitioned. A default partition is set on execution of a matrix. If the data are homogeneous (i.e., all of the same data type), then this partition will not subdivide the characters. Up to 30 other part itions can be defined, and you can switch among them using "set partition=<partition name>". Now, you may want to specify different priors to different partitions of the data. Applyto allows you to do this. For example, say you have partitioned the data by codon position, and you want to fix the statefreqs to equal for the first two partitions but apply a flat Dirichlet prior to the state freqs of the last. This could be implemented in two uses of

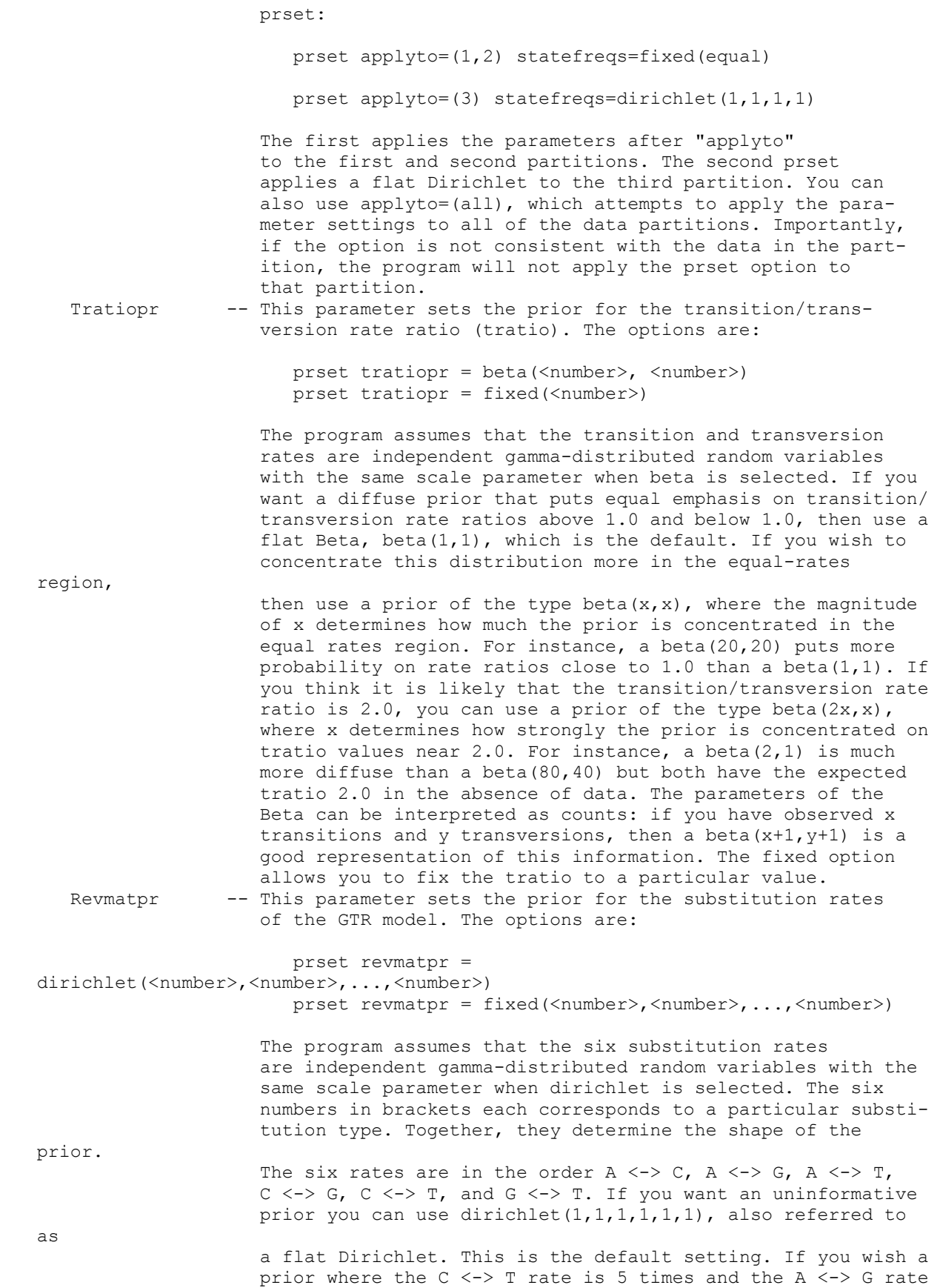

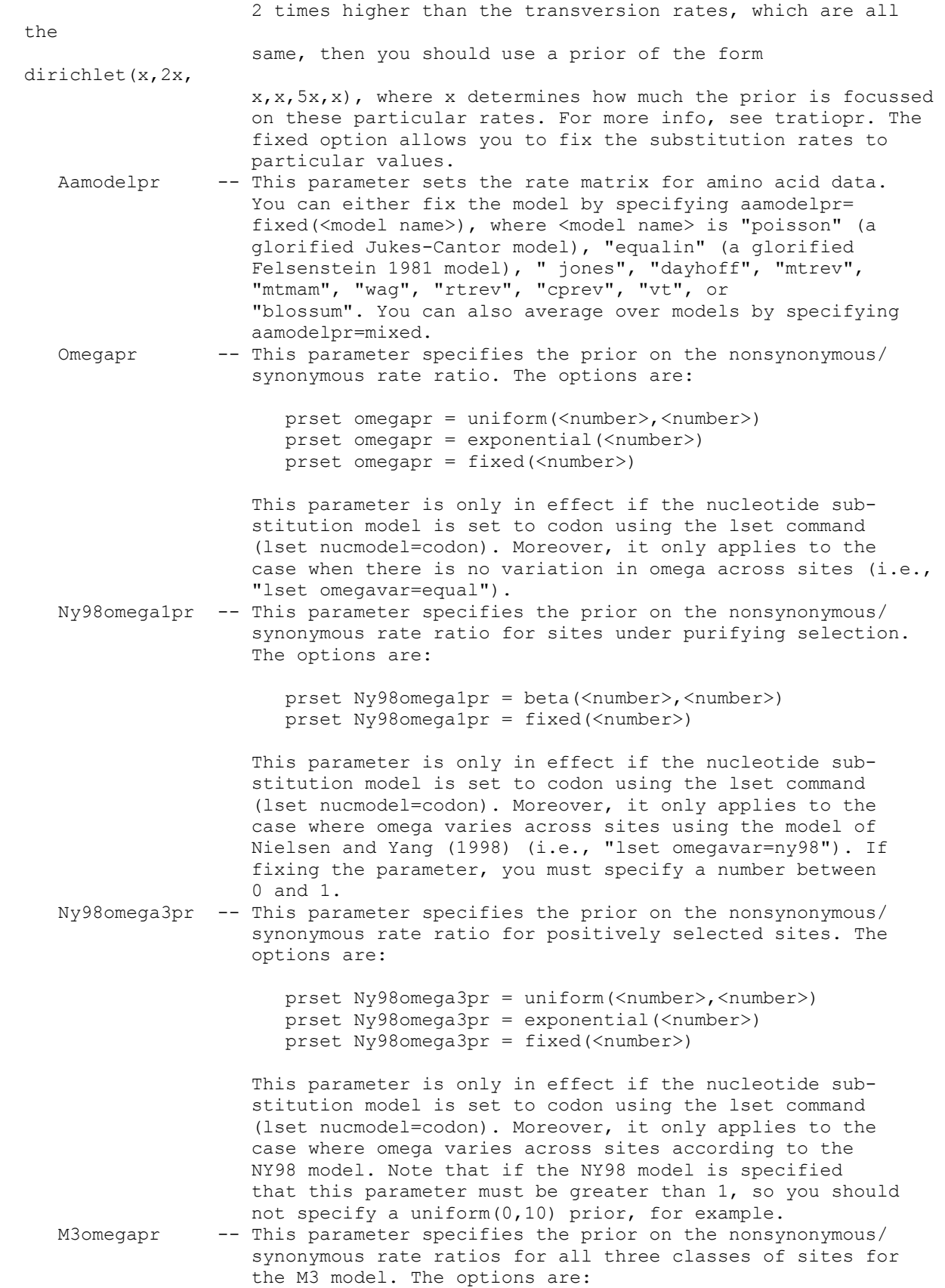

 prset M3omegapr = exponential prset M3omegapr = fixed(<number>,<number>,<number>)

 This parameter is only in effect if the nucleotide sub stitution model is set to codon using the lset command (lset nucmodel=codon). Moreover, it only applies to the case where omega varies across sites using the M3 model of Yang et al. (2000) (i.e., "lset omegavar=M3"). Under the exponential prior, the four rates (dN1, dN2, dN3, and dS) are all considered to be independent draws from the same exponential distribution (the parameter of the exponential does not matter, and so you don't need to specify it). The rates dN1, dN2, and dN3 are taken to be the order statistics with dN1 < dN2 < dN3. These three rates are all scaled to the same synonymous rate, dS. The other option is to simply fix the three rate ratios to some values.

 Codoncatfreqs -- This parameter specifies the prior on frequencies of sites under purifying, neutral, and positive selection. The options are:

> prset codoncatfreqs = dirichlet(<num>,<num>,<num>) prset codoncatfreqs = fixed(<number>,<number>,<number>)

 This parameter is only in effect if the nucleotide sub stitution model is set to codon using the lset command (lset nucmodel=codon). Moreover, it only applies to the case where omega varies across sites using the models of Nielsen and Yang (1998) (i.e., "lset omegavar=ny98") or Yang et al. (2000) (i.e., "lset omegavar=M3") Note that the sum of the three frequencies must be 1. Statefreqpr -- This parameter specifies the prior on the state frequencies. The options are:

> prset statefreqpr = dirichlet(<number>) prset statefreqpr = dirichlet(<number>,...,<number>) prset statefreqpr = fixed(equal) prset statefreqpr = fixed(empirical) prset statefreqpr = fixed(<number>,...,<number>)

 For the dirichlet, you can specify either a single number or as many numbers as there are states. If you specify a single number, then the prior has all states equally probable with a variance related to the single parameter passed in.

Shapepr -- This parameter specifies the prior for the gamma shape parameter for among-site rate variation. The options are:

```
 prset shapepr = uniform(<number>,<number>) 
 prset shapepr = exponential(<number>) 
 prset shapepr = fixed(<number>)
```
# Pinvarpr -- This parameter specifies the prior for the proportion of invariable sites. The options are:

 prset pinvarpr = uniform(<number>,<number>) prset pinvarpr = fixed(<number>)

 Note that the valid range for the parameter is between 0 and 1. Hence, "prset pinvarpr=uniform(0,0.8)" is valid while "prset pinvarpr=uniform(0,10)" is not. The default setting is "prset pinvarpr=uniform(0,1)".

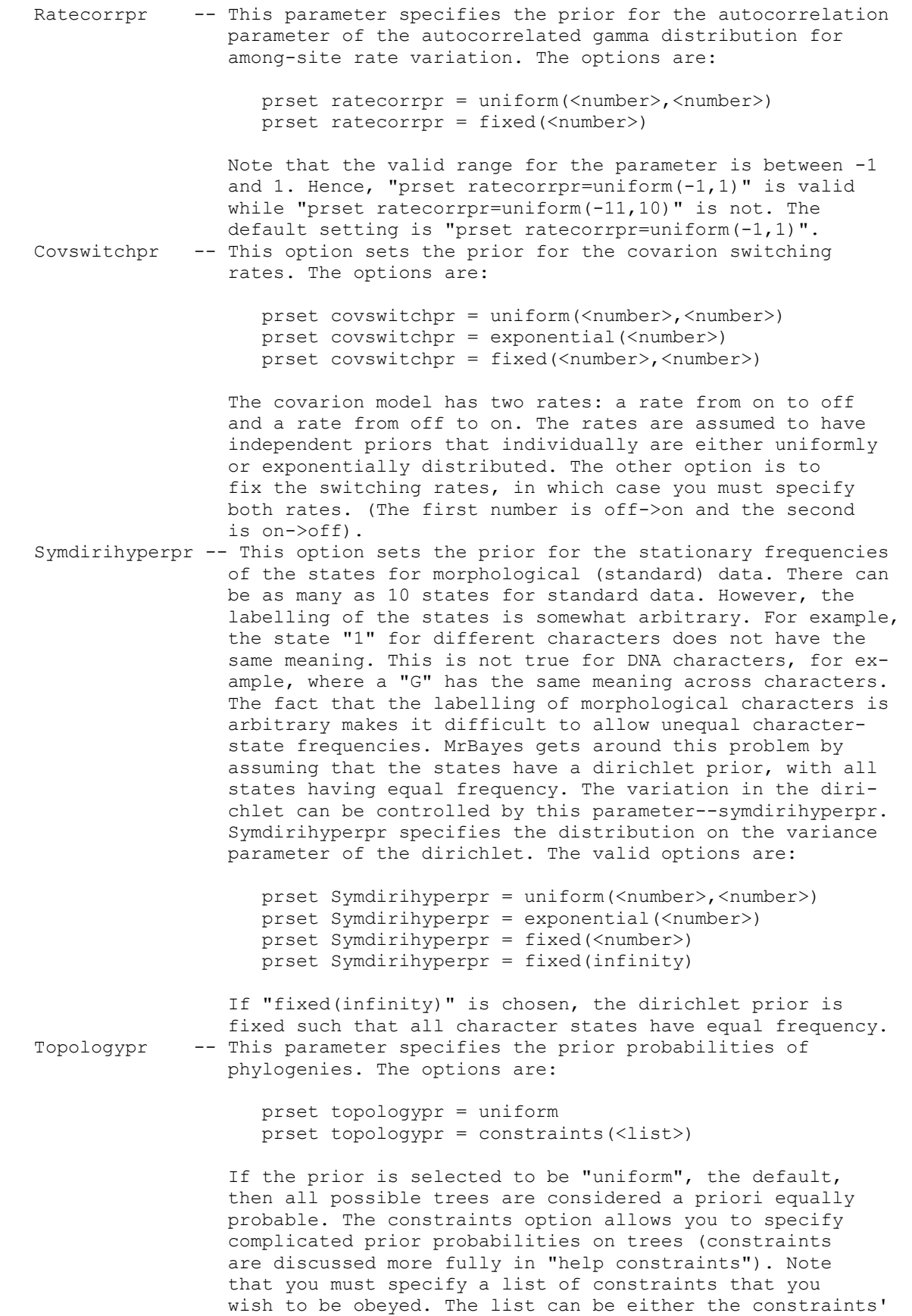

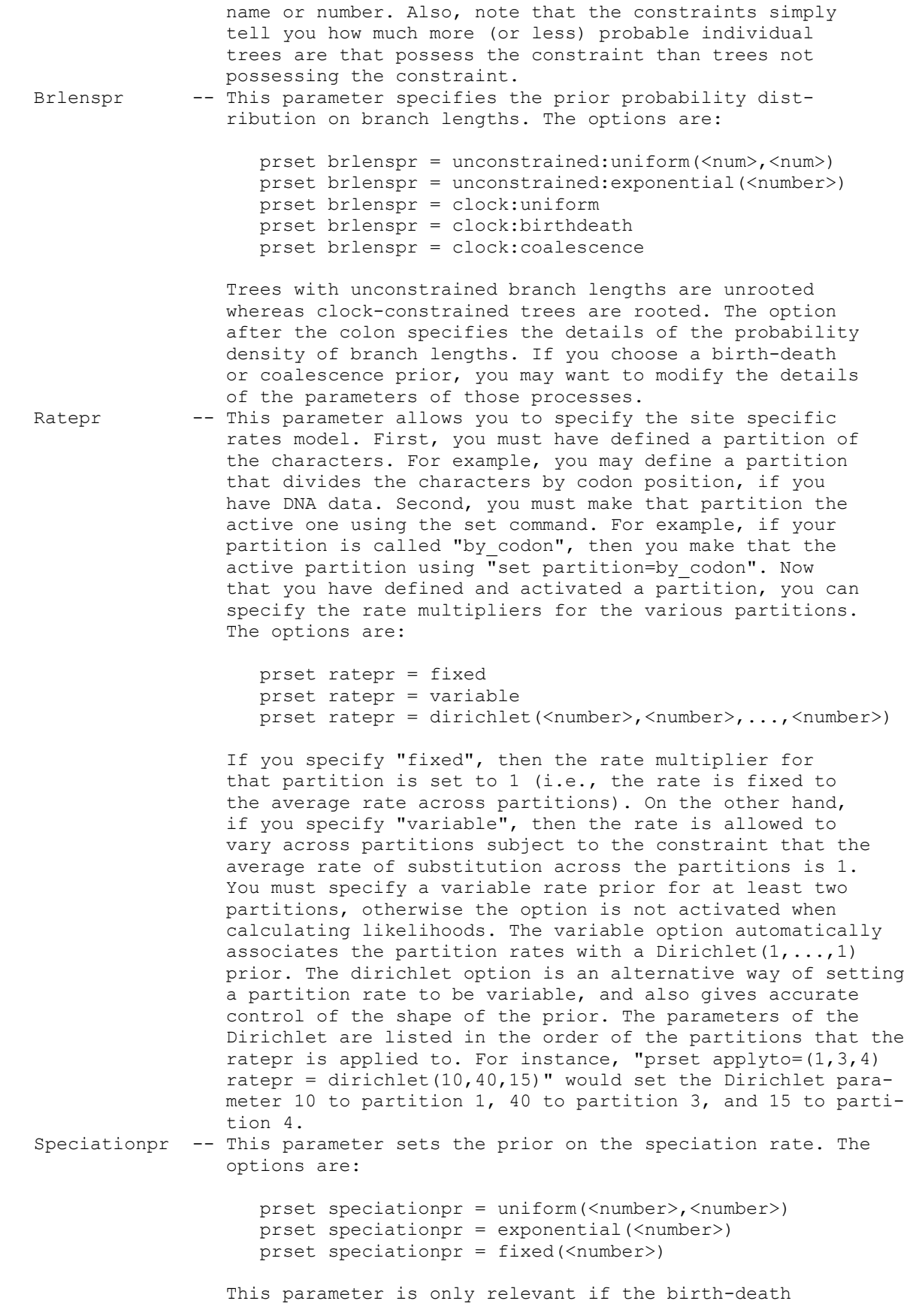

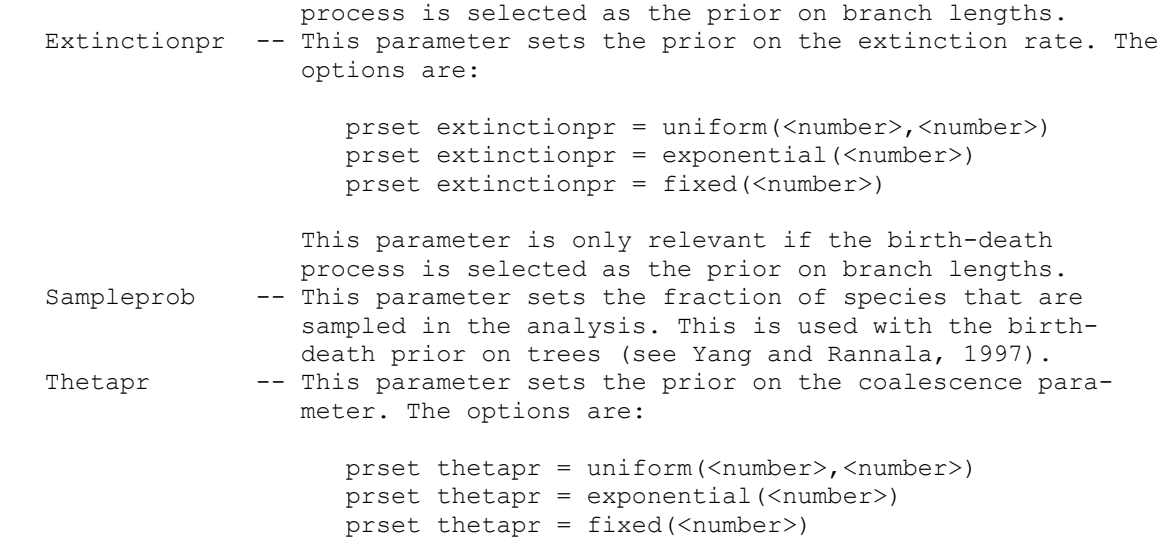

 This parameter is only relevant if the coalescence process is selected as the prior on branch lengths.

Default model settings:

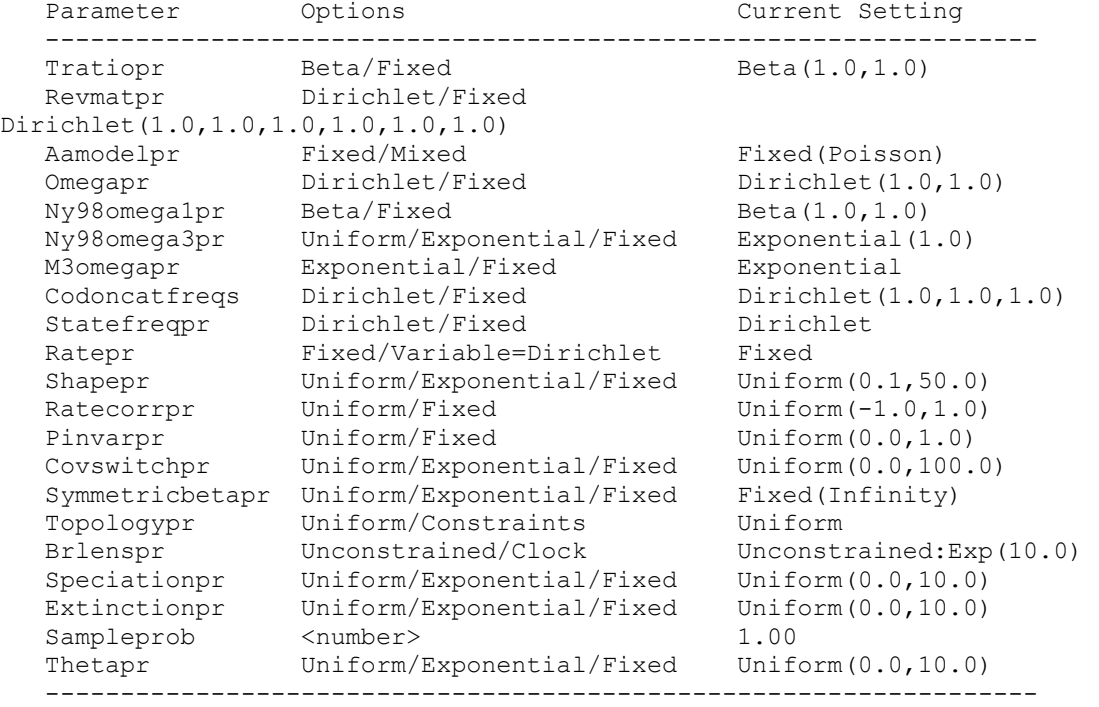

### ---------------------------------------------------------------------------

## Props

 This command allows the user to change the details of the MCMC mechanism that updates the state of the chain. The useage is:

props

 On typing "props", you will get a list of parameters to change. The program works as follows: On typing "mcmc", MrBayes figures out which  model parameters need to be updated. For example, if you include a trans ition/transversion rate parameter, then the program needs to update this parameter along with others, such as the tree and branch lengths. Once MrBayes figures out which moves are needed, it figures out the probability of making each move on every cycle of the chain. MrBayes updates param eters in blocks; it decides which parameter to update, changes the param eter, and then accepts or rejects the move according to the Metropolis- Hastings equation. The probability of making a move is calculated as the proposal rate for the move divided by the sum of the proposal rates for all of the other parameters that need to be updated. This command also allows you to change the details of each proposal mechanism. Many of the moves change parameters using sliding windows centered on the current value of the parameter. If you increase or decrease the window size, you will respectively decrease or increase the acceptance rate of the move. Some of the other moves update using a dirichlet or beta distribution, centered on the current values. You can change the variance parameter of the dirichlet or beta distribution. Finally, a few of the topology moves have a tuning parameter which influences the degree to which branch lengths are modified. If you increase this tuning parameter, you will make more radical changes to the branch lengths.

 One word of warning: You should be extremely careful when modifying any of the chain parameters using "props". It is quite possible to completely wreck any hope of achieving convergence by inappropriately setting the chain parameters. Please exercise this command with caution. ---------------------------------------------------------------------------

---------------------------------------------------------------------------

Quit

This command quits the program. The correct usage is:

quit

 It is a very easy command to use properly. --------------------------------------------------------------------------- ---------------------------------------------------------------------------

Report

 This command allows you to control how the posterior is reported. Although the program conistently uses the Dirichlet for specifying priors on rate sets, it reports the posterior in more familiar formats. Thus, it reports the transition/transversion ratio instead of the proportion of the rate sum occupied by the transition and transversion rates, which is the Dirichlet format. Similarly, it reports the subtitution rates of the GTR model scaled to the G <-> T rate, and the partition rates of a rate multiplier scaled such that the average rate is 1.0 over partitions. The "Report" command allows you to change this behavior. For instance, "report revmat=dir" will cause the program to report each substitution rate of the GTR model as the propor tion of the rate sum that it represents. This can be useful if you want to use the posterior from one analysis as the prior in another analysis.

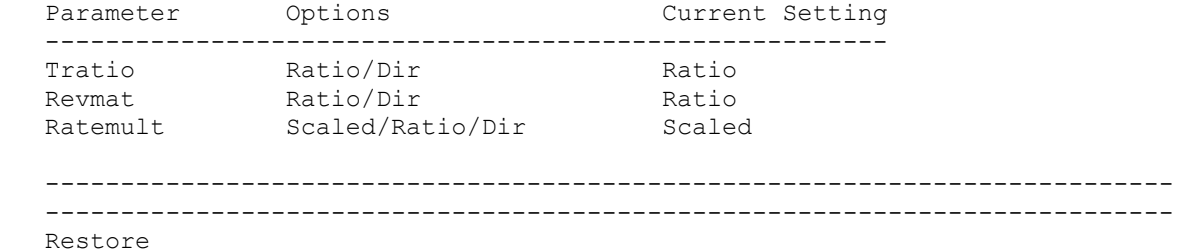

This command restores taxa to the analysis. The correct usage is:

restore <name and/or number and/or taxset> ...

 A list of the taxon names or taxon numbers (labelled 1 to ntax in the order in the matrix) or taxset(s) can be used. For example, the following:

restore 1 2 Homo\_sapiens

 restores taxa 1, 2, and the taxon labelled Homo\_sapiens to the analysis. You can also use "all" to restore all of the taxa. For example,

restore all

 restores all of the taxa to the analysis. --------------------------------------------------------------------------- --------------------------------------------------------------------------- Root

This command roots the tree. If the tree is already rooted, a warning is issued. The tree is rooted at the outgroup species. the correct usage is "root". ---------------------------------------------------------------------------

 --------------------------------------------------------------------------- Set

 This command is used to set some general features of the model or program behavior. The correct usage is

set <parameter> =< value> ... <parameter> =< value>

 Only three parameters can be changed using "set". First, you can set the autoclose feature:

set autoclose=<yes/no>

 If autoclose is set to yes, then the program will not prompt you during the course of executing the file. Second, you can set the partition that is in effect:

set partition=<partition id>

 A valid partition ID is either a number or a partition name. This command enforces use of a specific partitioning of the data. When the program executes, a default partition (that may not divide the data at all) is created called "Default". You can always go back to the original or default partition by typing

set partition=default

or

set partition=1

Third, you can set the nowarnings feature:

set nowarnings=<yes/no>

 If nowarnings is set to yes, then the program will not prompt you when overwriting an output file that is already present. If nowarnings=no (the default setting) then the program prompts the user before over-

 writing output files. --------------------------------------------------------------------------- --------------------------------------------------------------------------- Showmatrix This command shows the character matrix currently in memory. --------------------------------------------------------------------------- --------------------------------------------------------------------------- Showmodel This command shows the current model settings. The correct usage is showmodel After typing "showmodel", the modelling assumptions are shown on a partition-by-partition basis. --------------------------------------------------------------------------- --------------------------------------------------------------------------- Showtree This command shows the current user tree. The correct usage is "showtree". --------------------------------------------------------------------------- --------------------------------------------------------------------------- Sump This command summarizes the information in a file named "filename". The program prints two files during a MCMC analysis: a tree file and a parameter file. The parameter file has the extension ".p".

 This command, sump, summarizes the information in the file <filename.p>. The output is to the screen, and provides the mean, variance, and 95 percent credible interval for the parameter. You may want to discard a specified number of observations from the chain as the burn-in.

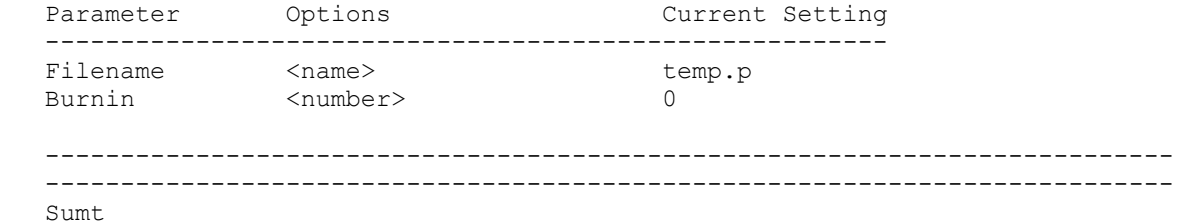

This command summarizes the trees in a file named "<filename>". All of the trees are read from the file and the proportion of the time any sin gle taxon bipartition is found is counted. The proportion of the time that the bipartition is found is an approximation of the posterior prob ability of the bipartition. (Remember that a taxon bipartition is def ined by removing a branch on the tree, dividing the tree into those taxa to the left and right of the removed branch. This set is called a taxon bipartition.) The branch length of the bipartition is also record ed. The result is a list of the taxon bipartitions found, the frequency with which they were found, the posterior probability of the bipartition and, if the branch lengths were recorded, the mean and variance of the the length of the branch. The partition information is output to a file called "<filename>.parts". A consensus tree is also printed to a file called "<filename>.con" and printed to the screen. The consensus tree is either a 50 percent majority rule tree or a majority rule tree show ing all compatible partitions. You can also display the majority rule con sensus tree using a program such as PAUP\*. The program also produces a

 file called "<filename>.trprobs" that contains a sorted list of all the trees that were found during the MCMC analysis, sorted by their prob abilities. This list of trees can be used to construct a credible set of trees. For example, if you want to construct a 95 percent credible set of trees, you include all of those trees whose cumulated probability is less than or equal to 0.95. You have the option of displaying the trees to the screen using the "Showtreeprobs" option. The default is to not display the trees to the screen; the number of different trees sampled by the chain can be quite large. Finally, the number of trees in the tree file that are skipped is controlled by the "burnin". The default is 0, but you may want to discard those trees that were sampled while the chain was not at stationarity. You can also display the majority rule con sensus tree using a program such as PAUP\*.

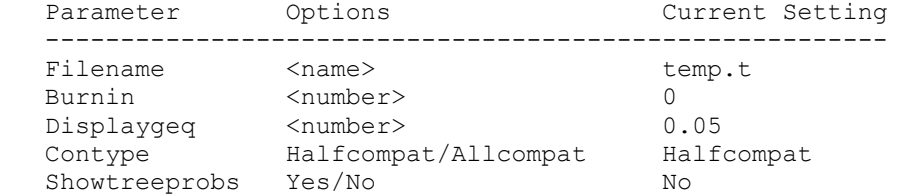

 --------------------------------------------------------------------------- ---------------------------------------------------------------------------

Taxastat

This command shows the status of all the taxa. The correct usage is

taxastat

 After typing "taxastat", the taxon number, name, and whether it is excluded or included are shown. --------------------------------------------------------------------------- ---------------------------------------------------------------------------

Taxset

 This command defines a taxon set. The format for the taxset command is

 $taxset$  <name> = <taxon names or numbers>

 For example, "taxset apes = Homo Pan Gorilla Orang gibbon" defines a taxon set called "apes" that includes five taxa (namely, apes). You can assign up to 30 taxon sets. This option is best used not from the command line but rather as a line in the mrbayes block of a file. ---------------------------------------------------------------------------

 --------------------------------------------------------------------------- Unlink

 This command unlinks model parameters across partitions of the data. The correct usage is:

unlink <parameter name> =  $(\text{call} > \text{or}$  <partition list>)

 A little background is necessary to understand this command. Upon exe cution of a file, a default partition is set up. This partition refer enced either by its name ("default") or number (0). If your data are all of one type, then this default partition does not actually divide up your characters. However, if your datatype is mixed, then the default partition contains as many divisions as there are datatypes in your

 character matrix. Of course, you can also define other partitions, and switch among them using the set command ("set partition=<name/number>"). Importantly, you can also assign model parameters to individual part itions or to groups of them using the "applyto" option in lset and prset. When the program attempts to perform an analysis, the model is set for individual partitions. If the same parameter applies to differ partitions and if that parameter has the same prior, then the program will link the parameters: that is, it will use a single value for the parameter. The program's default, then, is to strive for parsimony. However, there are lots of cases where you may want unlink a parameter across partitions. For example, you may want a different transition/ transversion rate ratio to apply to different partitions. This command allows you to unlink the parameters, or to make them different across partitions. The converse of this command is "link", which links to gether parameters that were previously told to be different. The list of parameters that can be unlinked includes:

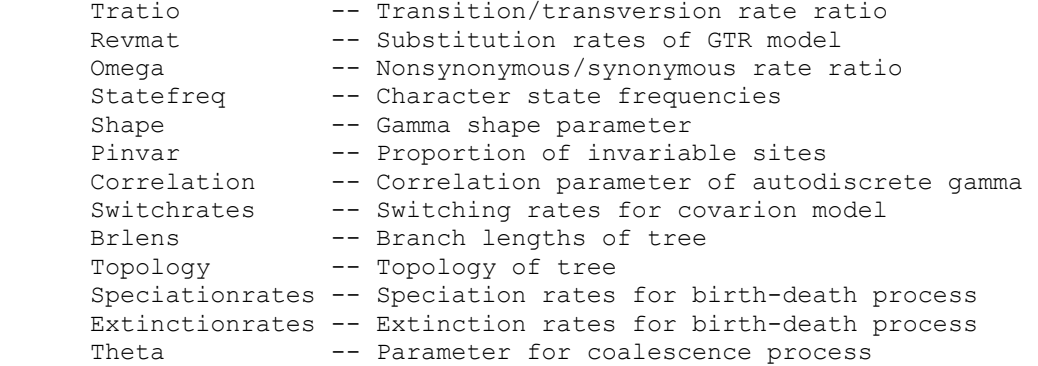

For example,

unlink shape=(all)

 unlinks the gamma shape parameter across all partitions of the data. You can use "showmodel" to see the current linking status of the characters. ---------------------------------------------------------------------------

---------------------------------------------------------------------------

Usertree

 This command allows you to specify a user tree. The user tree can then be used as a starting tree for a MCMC analysis. The format for the command is

usertree =  $\langle$ tree in Newick format>

For example,

usertree =  $(A, B, (C, D))$ 

 specifies an unrooted tree of four species. Note that the program re quires that trees are binary (i.e., strictly bifurcating). Hence, there can be only one three-way split, as shown in the example. If the tree is not binary, the program will return an error. ---------------------------------------------------------------------------

```
 *************************************************************************** 
\star *
  * 3. 'Data' or 'tree' block commands (in #NEXUS file) * 
\star *
```
 \*\*\*\*\*\*\*\*\*\*\*\*\*\*\*\*\*\*\*\*\*\*\*\*\*\*\*\*\*\*\*\*\*\*\*\*\*\*\*\*\*\*\*\*\*\*\*\*\*\*\*\*\*\*\*\*\*\*\*\*\*\*\*\*\*\*\*\*\*\*\*\*\*\*\* --------------------------------------------------------------------------- Begin This command is used to format data or commands in the program. The correct usage is begin <data or mrbayes>; The two valid uses of the "begin" command, then, are begin data; begin mrbayes; The "data" specifier is used to specify the beginning of a data block; your character data should follow. For example, the following is an example of a data block for four taxa and ten DNA sites: begin data; dimensions ntax=4 nchar=10; format datatype=dna; matrix taxon\_1 AACGATTCGT taxon\_2 AAGGATTCCA taxon\_3 AACGACTCCT taxon\_4 AAGGATTCCT  $\mathcal{L}^{\text{max}}$ end;

The other commands -- dimensions, format, and matrix -- are discussed in the appropriate help menu. The only thing to note here is that the block begins with a "begin data" command. The "mrbayes" command is used to enter commands specific to the MrBayes program into the file. This allows you to automatically process commands on execution of the program. The following is a simple mrbayes block:

```
 begin mrbayes; 
    charset first = 1-10\overline{3};
    charset second = 2-10\overline{3};
    charset third = 3-10\3;
 end;
```
 This mrbayes block sets off the three "charset" commands, used to predefine some blocks of characters. The mrbayes block can be very useful. For example, in this case, it would save you the time of typing the char acter sets each time you executed the file. Also, note that every "begin <data or mrbayes>" command ends with an "end". Finally, you can have so-called foreign blocks in the file. An example of a foreign block would be "begin paup". The program will simply skip this block. This is useful because it means that you can use the same file for MrBayes, PAUP\* or MacClade (although it isn't clear why you would want to use those other programs). ---------------------------------------------------------------------------

---------------------------------------------------------------------------

Dimensions

 This command is used in a data block to define the number of taxa and characters. The correct usage is

dimensions ntax=<number> nchar=<number>

 The dimensions must be the first command in a data block. The following provides an example of the proper use of this command: begin data; dimensions ntax=4 nchar=10; format datatype=dna; matrix taxon\_1 AACGATTCGT taxon\_2 AAGGATTCCA taxon\_3 AACGACTCCT taxon\_4 AAGGATTCCT  $\mathcal{L}^{\text{max}}$  end; Here, the dimensions command tells MrBayes to expect a matrix with four taxa and 10 characters. --------------------------------------------------------------------------- --------------------------------------------------------------------------- End This command is used to terminate a data or mrbayes block. The correct usage is end; For more information on this, check the help for the "begin" command. --------------------------------------------------------------------------- --------------------------------------------------------------------------- Format This command is used in a data block to define the format of the char acter matrix. The correct usage is format datatype=<name> ... <parameter>=<option> The format command must be the second command in a data block. The following provides an example of the proper use of this command: begin data; dimensions ntax=4 nchar=10; format datatype=dna gap=-; matrix taxon\_1 AACGATTCGT taxon\_2 AAGGAT--CA taxon\_3 AACGACTCCT taxon\_4 AAGGATTCCT  $\mathcal{L}^{\text{max}}$  end; Here, the format command tells MrBayes to expect a matrix with DNA char acters and with gaps coded as "-". The following are valid options for format: Datatype -- This parameter MUST BE INCLUDED in the format command. More over, it must be the first parameter in the line. The datatype command specifies what type of characters are in the matrix. The following are valid options: Datatype = Dna: DNA states  $(A, C, G, T, R, Y, M, K, S, W, H, B,$  $V, D, N)$ 

Datatype = Rna: DNA states  $(A, C, G, U, R, Y, M, K, S, W, H, B,$  V,D,N) Datatype = Protein: Amino acid states  $(A, R, N, D, C, Q, E, D)$  $G, H, I, L, K, M, F, P, S, T, W, Y, V$ Datatype = Restriction: Restriction site  $(0,1)$  states Datatype = Standard: Morphological (0,1) states Datatype = Continuous: Real number valued states Datatype = Mixed(<type>:<range>,...,<type>:<range>): A mixture of the above datatypes. For example, "datatype=mixed(dna:1-100,protein:101-200)" would specify a mixture of DNA and amino acid characters with the DNA characters occupying the first 100 sites and the amino acid char acters occupying the last 100 sites. Interleave -- This parameter specifies whether the data matrix is in interleave format. The valid options are "Yes" or "No", with "No" as the default. An interleaved matrix looks like format datatype=dna gap=- interleave=yes; matrix taxon\_1 AACGATTCGT taxon\_2 AAGGAT--CA taxon\_3 AACGACTCCT taxon\_4 AAGGATTCCT taxon\_1 CCTGGTAC taxon\_2 CCTGGTAC  $\frac{1}{3}$  ---GGTAG taxon\_4 ---GGTAG  $\mathcal{L}^{\text{max}}$  is a subset of  $\mathcal{L}^{\text{max}}$ Gap -- This parameter specifies the format for gaps. Note that gap character can only be a single character and that it cannot correspond to a standard state (e.g., A,C,G,T,R,Y, M,K,S,W,H,B,V,D,N for nucleotide data).

 Missing -- This parameter specifies the format for missing data. Note that the missing character can only be a single character and cannot correspond to a standard state (e.g., A,C,G,T,R,Y, M,K,S,W,H,B,V,D,N for nucleotide data). This is often an unnecessary parameter to set because many data types, such as nucleotide or amino acid, already have a missing char acter specified. However, for morphological or restriction site data, "missing=?" is often used to specify ambiguity or unobserved data.

 Matchchar -- This parameter specifies the matching character for the matrix. For example,

 format datatype=dna gap=- matchchar=.; matrix taxon\_1 AACGATTCGT taxon 2 ..G...--CA taxon 3 .....C..C.  $\begin{bmatrix} \text{taxon} \\ \text{4} \\ \text{4} \\ \text{5} \\ \text{6} \\ \text{7} \\ \text{9} \\ \text{10} \\ \text{11} \\ \text{12} \\ \text{13} \\ \text{14} \\ \text{15} \\ \text{16} \\ \text{17} \\ \text{18} \\ \text{19} \\ \text{19} \\ \text{19} \\ \text{10} \\ \text{10} \\ \text{11} \\ \text{12} \\ \text{13} \\ \text{14} \\ \text{16} \\ \text{17} \\ \text{18} \\ \text{19} \\ \text{19} \\ \text{19} \\ \text{$  $\mathcal{L}^{\text{max}}$  is a subset of  $\mathcal{L}^{\text{max}}$ 

is equivalent to

format datatype=dna gap=-;

```
 matrix 
                       taxon_1 AACGATTCGT 
                       taxon_2 AAGGAT--CA 
                       taxon_3 AACGACTCCT 
                       taxon_4 AAGGATTCCT 
\mathcal{L}^{\text{max}} is a subset of \mathcal{L}^{\text{max}} The only non-standard NEXUS format option is the use of the "mixed", 
    "restriction", "standard" and "continuous" datatypes. Hence, if 
    you use any of these datatype specifiers, a program like PAUP* or 
    MacClade will report an error (as they should because MrBayes is not 
    strictly NEXUS compliant). 
    --------------------------------------------------------------------------- 
    --------------------------------------------------------------------------- 
    Matrix 
    This command specifies the actual data for the phylogenetic analysis. 
    The character matrix should follow the dimensions and format commands 
    in a data block. The matrix can have all of the characters for a taxon 
    on a single line: 
       begin data; 
          dimensions ntax=4 nchar=10; 
          format datatype=dna gap=-; 
          matrix 
          taxon_1 AACGATTCGT 
          taxon_2 AAGGAT--CA 
          taxon_3 AACGACTCCT 
          taxon_4 AAGGATTCCT 
\mathcal{L}^{\text{max}} end; 
    or be in "interleaved" format: 
       begin data; 
          dimensions ntax=4 nchar=20; 
          format datatype=dna gap=- interleave=yes; 
          matrix 
          taxon_1 AACGATTCGT 
          taxon_2 AAGGAT--CA 
          taxon_3 AACGACTCCT 
          taxon_4 AAGGATTCCT 
          taxon_1 TTTTCGAAGC 
          taxon_2 TTTTCGGAGC 
          taxon_3 TTTTTGATGC 
          taxon_4 TTTTCGGAGC 
\mathcal{L}^{\text{max}} end;
```
 Note that the taxon names must not have spaces. If you really want to indicate a space in a taxon name (perhaps between a genus and species name), then you might use an underline (" "). There should be at least a single space after the taxon name, separating the name from the actual data on that line. There can be spaces between the char acters.

 If you have mixed data, then you specify all of the data in the same matrix. Here is an example that includes two different data types:

begin data;

```
 dimensions ntax=4 nchar=20; 
         format datatype=mixed(dna:1-10,standard:21-30) interleave=yes; 
         matrix 
 taxon_1 AACGATTCGT 
 taxon_2 AAGGAT--CA 
 taxon_3 AACGACTCCT 
 taxon_4 AAGGATTCCT 
 taxon_1 0001111111 
 taxon_2 0111110000 
 taxon_3 1110000000 
 taxon_4 1000001111 
\mathcal{L}^{\text{max}} end; 
  The matrix command is terminated by a semicolon.
   Finally, just a note on data presentation. It is much easier for others 
   to (1) understand your data and (2) repeat your analyses if you make 
   your data clean, comment it liberally (using the square brackets), and 
   embed the commands you used in a publication in the mrbayes block. 
   Remember that the data took a long time for you to collect. You might 
   as well spend a little time making the data file look nice and clear to 
   any that may later request the data for further analysis. 
   --------------------------------------------------------------------------- 
   --------------------------------------------------------------------------- 
   Translate 
   To be completed. 
   --------------------------------------------------------------------------- 
   --------------------------------------------------------------------------- 
   Tree 
   To be completed. 
    ---------------------------------------------------------------------------
```